### Exercise Introduction

Before attempting the exercises in this document please ensure that you have read and understood the key topics covered in Tutorial.

### **Contents**

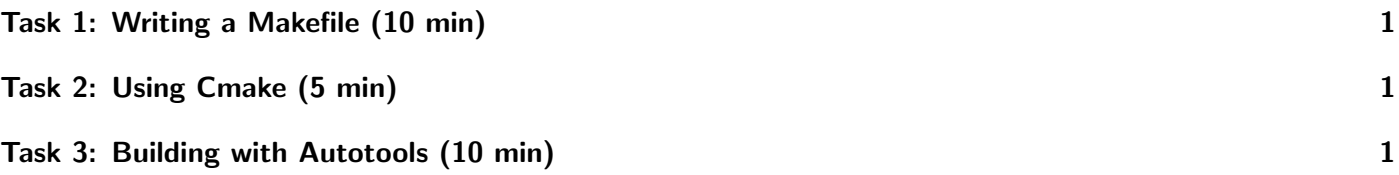

# <span id="page-0-0"></span>Task 1: Writing a Makefile (10 min)

Complete the following tasks:

- 1. Clone the git repository <https://github.com/KTTrev/Exercises.git>
- 2. cd into Exercises/test make, identify the makefile, and execute it
- 3. Check if the compilation worked properly by running the obtained executables, and clean them afterwards

# <span id="page-0-1"></span>Task 2: Using Cmake (5 min)

In the previous git repository, if you cd into Exercises/test cmake, you will find the three C scripts that were used in the previous exercise, with an additional file: CMakeFiles.txt

- 1. Load cmake/3.21.4 with the following command: module load cmake/3.21.4
- 2. Use the steps provided in the previous slide to generate the executables

# <span id="page-0-2"></span>Task 3: Building with Autotools (10 min)

Follow the instructions to build *nano* from source:

- Get the source code with the command wget: wget https://mirrors.tripadvisor.com/gnu/nano/nano-7.2.tar.xz
- Unpack the nano source with tar -xvf : tar -xvf nano-7.2.tar.xz
- <span id="page-1-0"></span>• Then:
	- cd nano-7.2/
	- mkdir build
	- ../configure --prefix=/usr/users/YourUsername/bin/
	- make
	- make install
- Confirm that it works via
	- /usr/users/YourUsername/bin/bin/nano --version
	- This should show the version you just compiled, e.g., 7.2
- Make it your default version via
	- echo "alias nano='/usr/users/YourUsername/bin/bin/nano'" >> ~/.bashrc
	- source ~/.bashrc
	- nano --version

Now also build ncurses from source:

From https://ftp.gnu.org/gnu/ncurses/ , download the source code of ncurses-6.3, and install it as in the previous example.